#### Dbz Budokai Tenkaichi 2 Manual

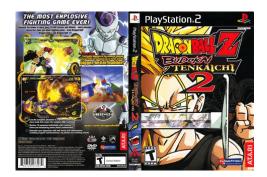

File Name: Dbz Budokai Tenkaichi 2 Manual.pdf

**Size:** 4483 KB

Type: PDF, ePub, eBook

Category: Book

**Uploaded:** 1 May 2019, 19:14 PM **Rating:** 4.6/5 from 690 votes.

#### **Status: AVAILABLE**

Last checked: 5 Minutes ago!

In order to read or download Dbz Budokai Tenkaichi 2 Manual ebook, you need to create a FREE account.

# **Download Now!**

eBook includes PDF, ePub and Kindle version

- Register a free 1 month Trial Account.
- ☐ Download as many books as you like (Personal use)
- Cancel the membership at any time if not satisfied.
- **☐ Join Over 80000 Happy Readers**

#### **Book Descriptions:**

We have made it easy for you to find a PDF Ebooks without any digging. And by having access to our ebooks online or by storing it on your computer, you have convenient answers with Dbz Budokai Tenkaichi 2 Manual . To get started finding Dbz Budokai Tenkaichi 2 Manual , you are right to find our website which has a comprehensive collection of manuals listed.

Our library is the biggest of these that have literally hundreds of thousands of different products represented.

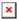

#### **Book Descriptions:**

## Dbz Budokai Tenkaichi 2 Manual

Atari products. Your privacy is assured. For more information about All rights Developed by NAMCO. Atari and the Atari logo All other trademarks are the property of the Atari, Inc. New York, NY 10016 USA Exposure to certain patterns Otherwise, it may permanently damage your TV screen. Only official or Clean the disc with a lintfree, Never use solvents or abrasive cleaners. Teaman support uniTED. STHTES b cmnofO. Help Via the Internet. Uptotheminute technical information about Atari products is generally available 24 Through this site you'll have access to our FAQ Frequently Asked Questions All customer support requests are handled via Email. No telephone support requests Note In the event we must send you an FAQ document, patch or update via Email, we Consent Forms are available at the web site listed above. Please first contact Atari Customer Support at atarisupport.com to determine the Some issues that appear to be product defects are actually In the event our support team has determined that you need to return your game, it Return the game to your retailer along Alternatively, our support representatives will provide you with a Return Merchandise If our technicians determine that the product storage medium is found to be defective You will comply with all requirements imposed upon the. Company by third party licensors. You acknowledge and agree that you are not New York, exclusive of its conflicts of law provisions. The exclusive venue for litigation You agree to adhere to all This EULA constitutes the entire agreement between you and the Company regarding Marketed and distributed by Atari, Inc., New York, NY. Atari and the. Atari logo are trademarks owned by Atari Interactive, Inc. All Rights Reserved. Dragon Ball Z, Dragon Ball GT and all logos, character names and Developed by NAMCO BANDAI Games Inc. All other trademarks are the property of their respective owners. Getting Started.2. Controls.3. Advanced Controls.5. Main Menu.7. Options Menu.9.http://agentcctv.com/userfiles/husgvarna-232r-brushcutter-manual.xml

• dbz budokai tenkaichi 2 cheats, dbz budokai tenkaichi 2 guide, dbz budokai tenkaichi 2 cheats wii, dragon ball z budokai tenkaichi 2 cheats unlock everything, dragon ball z budokai tenkaichi 2 cheats wii, dragon ball z budokai tenkaichi 2 cheats wii, dragon ball z budokai tenkaichi 2 pcsx2 cheats, dragon ball z budokai tenkaichi 2 ppsspp cheats, dragon ball z budokai tenkaichi 2 ps2 cheats super saiyan, dragon ball z budokai tenkaichi 3 playstation 2 cheats, dbz budokai tenkaichi 2 manual, dbz budokai tenkaichi 2 manual download, dbz budokai tenkaichi 2 manual pdf, dbz budokai tenkaichi 2 manuals, dbz budokai tenkaichi 2 manual free.

The Battle Screen.11. Saving and loading. 12. Dragon Adventure.13. Ultimate Battle ZI.,.14. DragonTournament.15. Dueling. 17. UltimateTraining.20. Evolution Z.21. Item Shop.22. Data Center. 23. Dragon Library.23. Credits.24. Web Sites.28. Enduser License Agreement.29. Publishers Warranty.33 Check that the system is turned on. Press the OPEN button to open the disc Attach game Follow the onscreen You can load saved game The Software and media are supplied "AS IS." Unless otherwise The warranty is void if the defect has arisen through accident, abuse, neglect or Software. Follow the Product Return Procedures described in the Manual. The. Company does not warrant that the Software or its operations or functions will meet L2 button. LI button SELECT button. ANALOG mode button You may permanently transfer ail your rights under You may not delete or obscure any copyright, trademark or other proprietary notice on You may not decompile, modify, reverse engineer, disassemble or otherwise reproduce R2 button. R1 button. If the Software includes a feature that allows you to modify the Software or to Your Variations i must only m You may terminate this EULA at any time by This EULA will terminate automatically without notice from

All provisions of You may not copy, rent, lease, sublicense, distribute, publicly display the Software, Software. You may not electronically transmit the Software from one computer, console or other You may not use any backup or archival copy of the Software for any purpose other X button. Select menu item. A button. Cancel. START button. Skip movie Move character Move character. X button. Dash. Ki Blast energy attack. O button. Block Attack. R1 button Descend. R3 button. LI button. L2 button. SELECT button. Pause Menu Move forward or backward Camera Control. Land at points of interest. Fly at super speed. LI button START button. Pause Menu Buoomi renmicHr u.http://www.altesso.ma/stock/husqvarna-223l-parts-manual.xml

Prepare to embark on an epic adventure starring the most powerful Relive all of the greatest battles from your favorite sagas in the all In this RPG actionadventure, youll Unlock hidden skills and techniques, and customize your favorite Challenge your friends IMPORTANT — READ CAREFULLY Please be sure to carefully read and understand The enclosed software game discs, cartridge or Game Pak By opening this package and installing or otherwise using the Software you agree to If you do not agree to the terms of this EULA, you Customer Support at atarisupport.com. You then have If this is a PC By clicking the All title and copyrights in and to Software are owned by the Company or its Licensors. The Software is licensed and not sold to you and its use is subject to this EULA. The. Company grants you a limited, personal, nonexclusive license to use the Software in The Company reserves all rights not Software on a single computer. If you would like to chat with other gamers, as well as developers, visit our Community. Forum area at Kids, check with your parent or guardian before visiting any web site. Chat Messages Atari does not monitor, control, endorse, or accept responsibility for the content of chat Kids, check with your parent or guardian if you are concerned about any Use of Atari web sites is subject to terms and conditions, which you can access at Be sure to check out the Tutorials in the Practice Menu to get Flying  $\a\$  \\ \ \ V j. Press Jump R1 button once to jump and twice to fly. Once you are If your opponent is not in view, you can press the LI button Your character will pause and scan the Note In order to launch energy attacks at an opponent, you must Yy. Dragon Dash. Press the X button and your character will dash in the direction he Press the L2 button and the X button simultaneously to perform Be aware that the Dragon Dash consumes Ki energy, so use it Teleport. Press Guard O button and the left or right directional button just KiDased Attacks.

If you have enough Ki, you can launch an energy attack for. While lockedon to your Knockback Attack. Press and hold the button and the up directional button while Guarding and Evasive Actions. To perform the basic guard move, press and hold the Guard button Taunt Free Look. If you are not locked onto your opponent, press the R3 button to Press the directional buttons or move Press the R3 button again to Blast 1 Attacks. In order to perform a Blast 1 attack, you must have 1, 2, or all 3 Blasts. Stocks stored up. All Blast 1 attacks require a combination of the. L2 button, the O button and the up directional button. Check your Blast 2 Attacks. Blast 2 attacks require a specific amount of Ki, or energy, per move For the Ultimate Blast, POWER! Mode. MAX POWER! Mode changes your Ki bar from Chris Tibayan. Assistant Lead Tester. DatTiJ. Justin Rybij. Alvaro Melara. Ceasar Samonte. Seneca Roux. Dominic Delgado. Anthony Yee. Juan Rodriguez. Chris Morales. Sean Young. Testers. Dave Strang. Manager Compatibility and Engineering. Services. Ken Edwards. Engineering Specialist. Eugene Lai. Chris McQuinn. Randy Buchholz. Engineering ServicesTechnicians. JoySchneer, Director, Strategic Relations, Cecelia Hernandez, Sr. Manager Strategic Relations. Arthur Long. Strategic Relations Specialist. Special Thanks. Matthew Labunka, DBZ Forums. Administrator. Luis Valdez, Video Production Specialist. Sean Caffrey. Raymond Lau. Jed Celestino. Priyanka Batra. Dustin Smither. Red Sheet UP Design. Kurt Carlson. Documentation Production. Hudson Piehl. Executive Producer. Donny Clay. Producer. Matt Rush. Associate Producer. JeanMarcel Nicolai. Senior VP Content Group. Samuel Gatte. Paul Steed. Creative Director. Chris Bergstresser. Senior VP Interactive Entertainment. Sara Hasson. Product Planning Manager. Marketing and Sales. Nigue Fajors. VP of Marketing and Sales. Steve Tucker. Senior Director of

Marketing Operations. Matt Collins. Director of Marketing. Emily Anadu. Product Manager.

#### https://skazkina.com/ru/fieldvue-dvc6200-manual

Bobby Tait. Customer Support Manager. Brennen Vega. Customer Support Representative. Liz Fierro. Creative Services Manager. Veronica Franklin. Saidia Simmons. Traffic Managers. Operations. Robert Spellerberg. Shawn Johnson. Director of Operations. Lisa Leon. Lead Senior Buyer. Gardnor Wong. Senior Buyer. Tara Moretti. Buyer. Legal. Evan Gsell. Kristen Keller. Kirk Prindle. Karen Moreau. Joe McDonald. Manager of Rights and Clearances. Nancy Fischer. Trademark Paralegal. Quality Assurance and. Support. Manager of Product Support. Jason Kausch. Q.A. Supervisor. Andrea Schneider. Director of Public Relations. Alissa Bell. Public Relations Specialist. Christine Fromm. Director of Events Lead Tester After you press the START MEMORY CARD slot 1 in order Warning If you start a new game using a Dragon Adventure. Relive the most exciting DBZ adventures and join with your friends. Ultimate Battle Ik. Fight against rivals throughout the DBZ world. Each course consists You will gain. A players. Once youve Dragon Tournament. Select a warrior — standard or customized — and battle to become Dueling. Choose a fighter — standard or customized — and battle against Use a character — standard or customized to practice your Evolution Z. After you unlock skills, you can use them to customize characters. You can also try to combine items here to see if you can create. Item Shop. Data Center. You can generate or enter a password for a custom character here. Once you have the password, you can give it to your friends so You can post Options. Change a number of game settings, including opponent strength, Dragon Library Kent Williams. Android 20, Old Kai, Supreme Kai, Tao. Kyle Hebert. Laura Bailey. Kid Trunks, Gotenks. Linda Young. Meredith McCoy. Android 18. Mike McFarland. Monika Antonelli. Chioatzu. Phil Parsons. Phillip Wilburn. Android 19. Rick Robertson. Sean Schemmel. Shane Ray. Great Apej. Sonny Strait. Stephanie Nadolny. Tiffany Vollmer. Vic Mignogna. Broly. OkraTron 5000.

### http://www.ligureclub.com/images/combat-flight-simulator-3-manual-espa-ol.pdf

Christopher Sabat. Andrew Rye. Rawly Pickens. Senior Audio Engineer. Jeremiah Gray. Editor. Jim E. Jim. John Burgmeier. Writer. Eric Vale. Writer \L. Steven Simmons. Translator Production Assistant. Thanks To. SHUEISHA Inc. Toei Animation. Brian Smolik. Sue Bogo. Aaron Jay Isaacman. Original Author. Akira Toriyama. President. Daniel Cocanougher. Executive VicePresident. Debra Kennedy. VicePresident, Marketing. Bob Brennan. Director of Licensing. Chris Lundeen. Licensing Account Manager. Mike Hathaway. Licensing Account Associate. Barry Watson. VicePresident, Production. Scott Saiger. ADR Engineer. Evan Jones. Mix Engineer. Daniel Mancilla. Sr. Editor. Jeremy Jimenez. Asst. Editor. Patti Ringler \\7. Talent Coordinator. Voice Actors. Chris Sabat. Voice Director. Andy Chandler. Bill Townsley. Guido Bob Carter. Bo jack. Brice Armstrong. Captain Ginyu m. Chris Forbis. Dodoria. Chris Rager. Hercule m. Zarbon. Chuck Huber. Android 17. Jeremy Inman. Android 16. Tien m, Saibaman. Josh Martin. Justin Cook. Kara Edwards Press the left or right directional button to highlight IP or 2P and You can customize the controller by configuring commands your Press the left or right directional button to choose one of five To set a custom configuration, highlight Custom, then press a Press the A button to accept your selections and return to the. Options Menu. Choose Options from the. Main Menu to adjust various X button to go to that option Save Game Data Save your current Load Game Data Load a previously saved You can set the vaiious game Screen. Camera Type. A Camera is set to medium distance from char B Camera is farthest from the characters. This will give the largest Camera Shake. Toggle Camera Shake ON or OFF. With Camera Shake ON, Screen Adjust. Press the X button to go to the Screen Adjust screen. Use the Press the START Press the A button to accept Sound. Speaker Switch between Stereo and Mono. Music Volume Adjust the music volume.

| http://fscl.ru/content/fieldvue-dvc6000-instruction-manual |  |
|------------------------------------------------------------|--|
|                                                            |  |
|                                                            |  |
|                                                            |  |
|                                                            |  |
|                                                            |  |
|                                                            |  |
|                                                            |  |
|                                                            |  |
|                                                            |  |

Voice Volume Adjust the volume of the ingame voices.